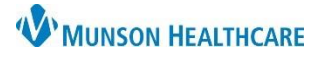

## **Multi-Patient Task List: Icons** for Hospital Rehabilitation Therapists

Cerner PowerChart **EDUCATION**

## **Multi-Patient Task List Icons**

Icons will display in the first column of each Multi-Patient Task List tab. To view icon descriptions:

- 1. Click on Options from the top PowerChart menu bar.
- 2. Select Task-at-a-Glance Legend.

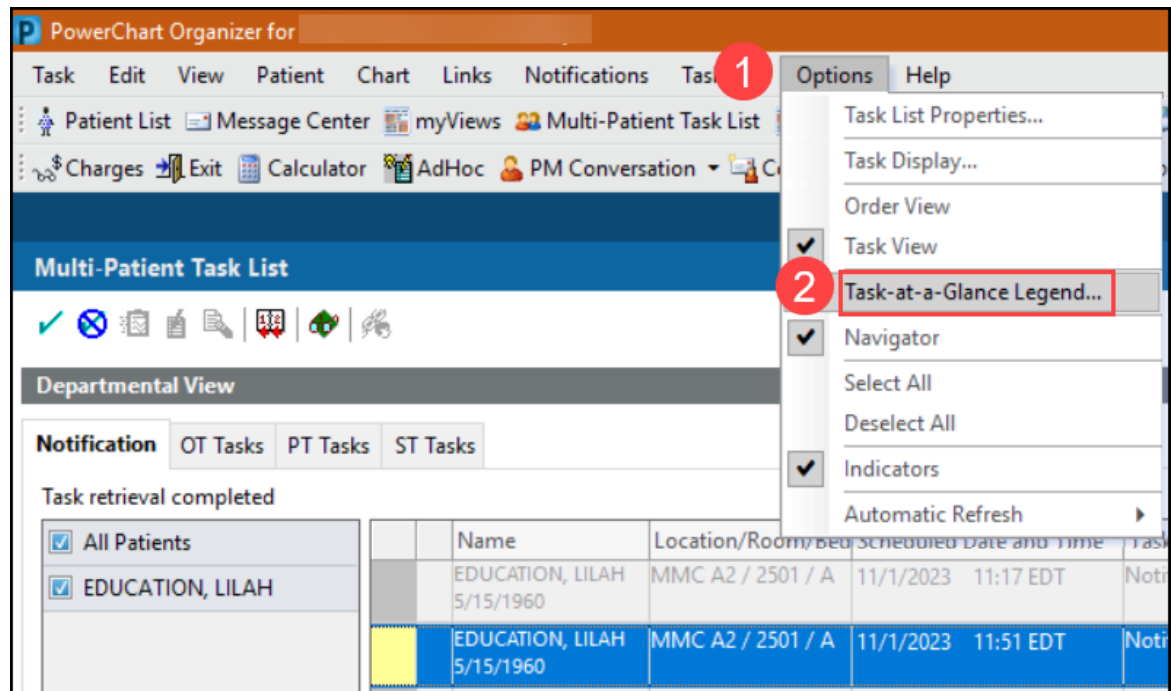

- 3. Icons and corresponding descriptions will display.
- 4. Click OK to close.

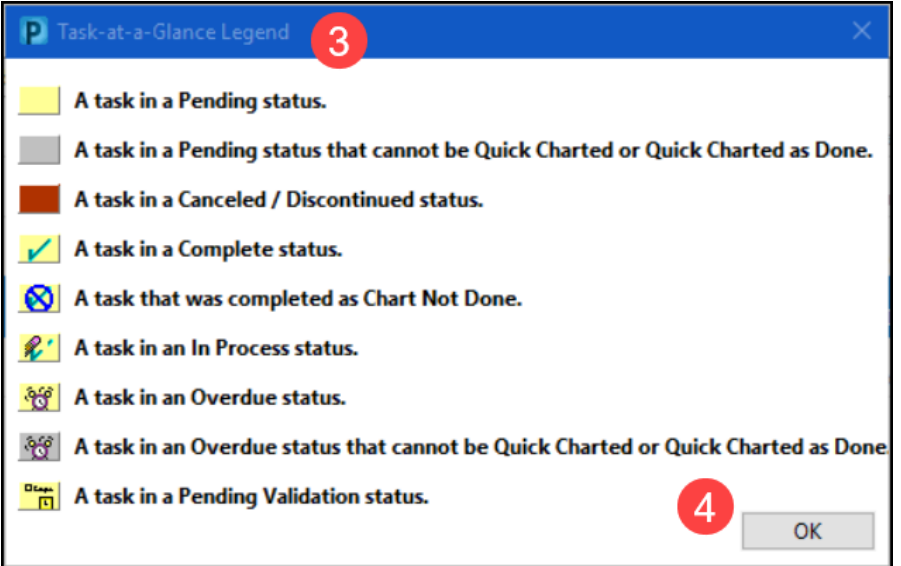